#### The Ubports project

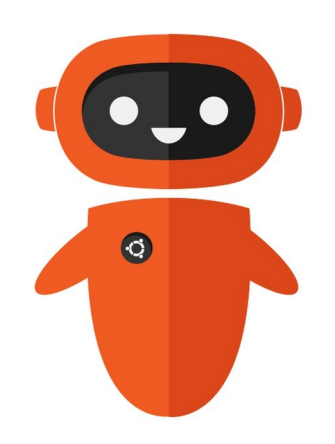

#### Ubuntu for Phones raises from the ashes

Alberto Mardegan, Luxoft (and formerly Nokia, Canonical)

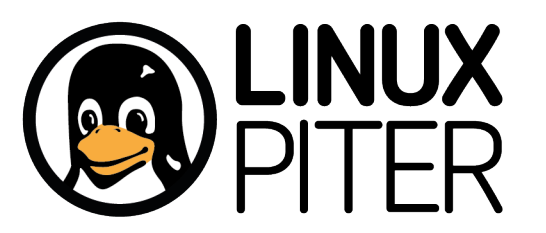

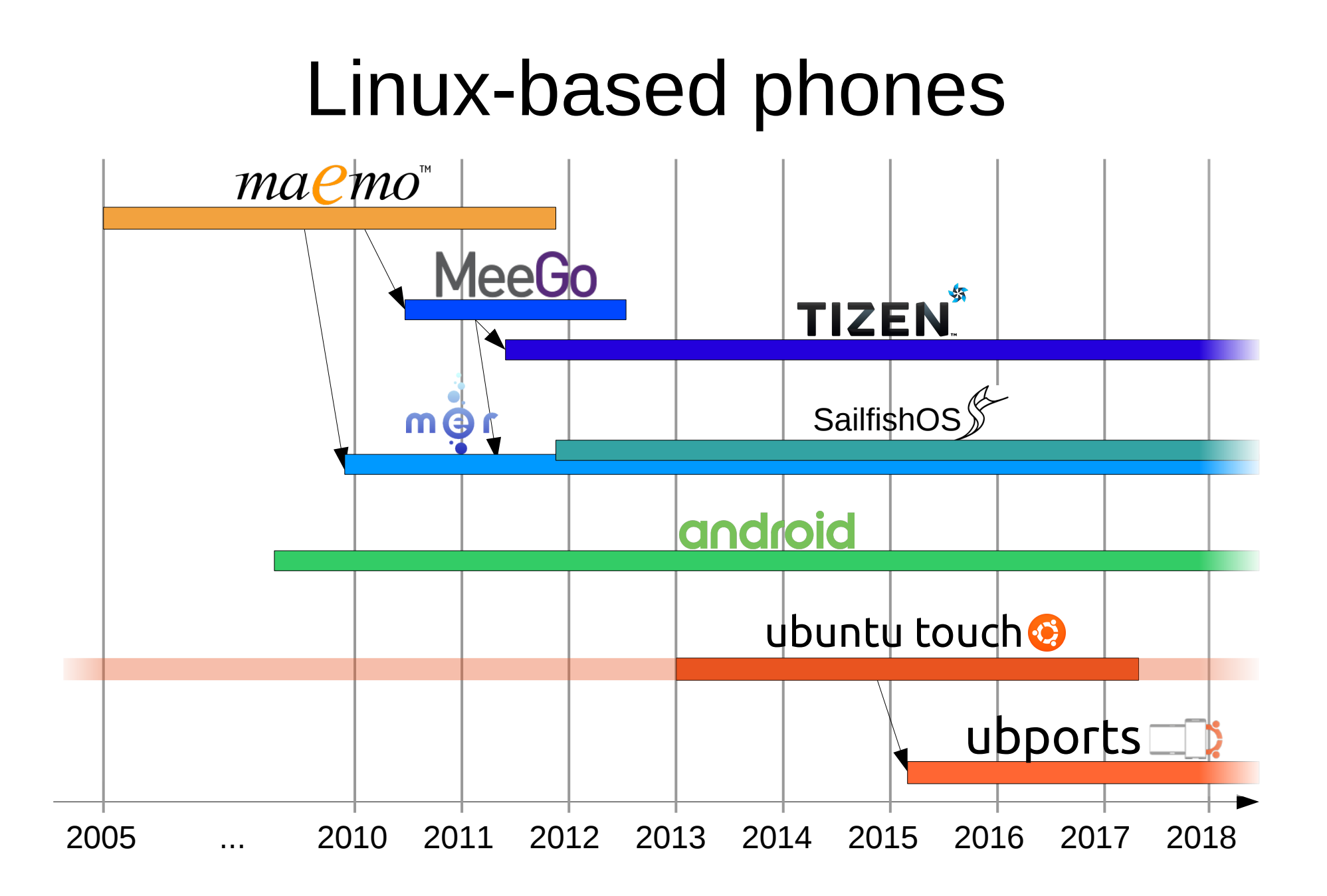

#### Ubports: just Ubuntu

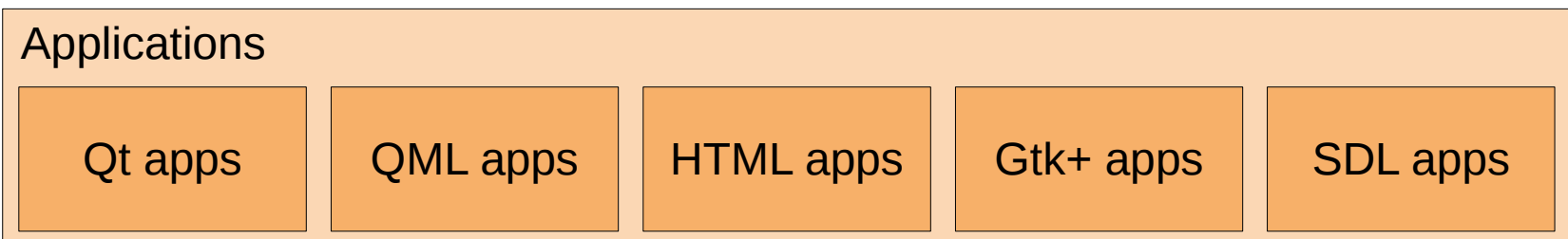

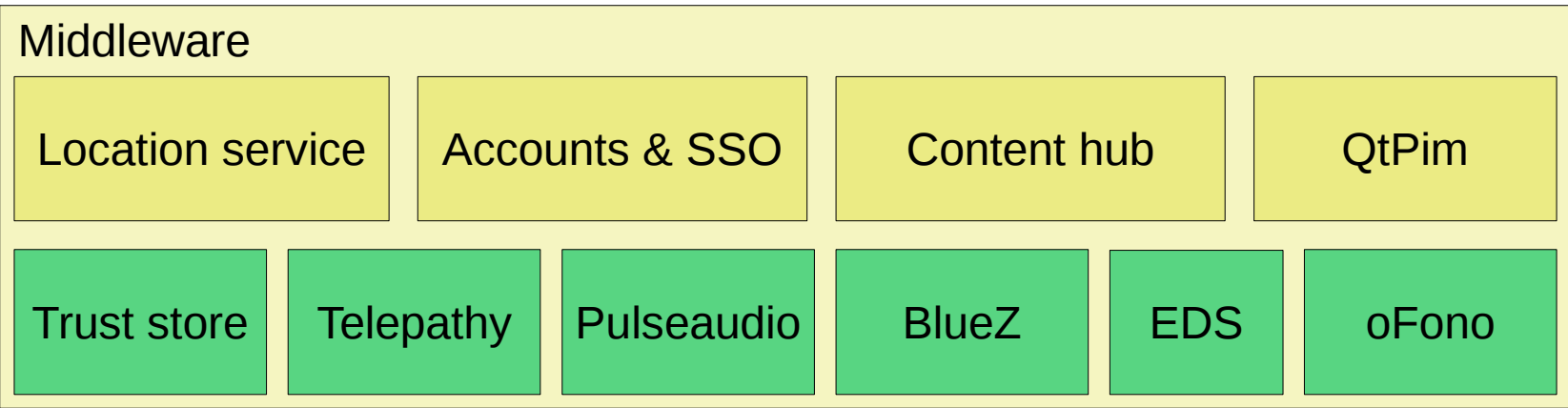

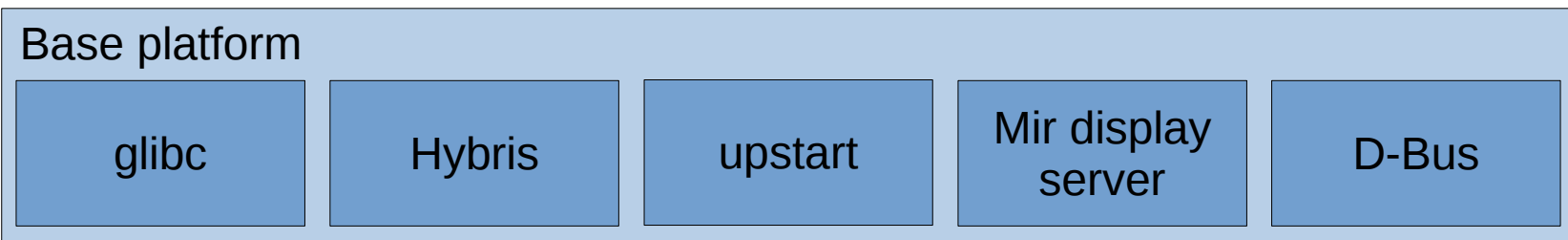

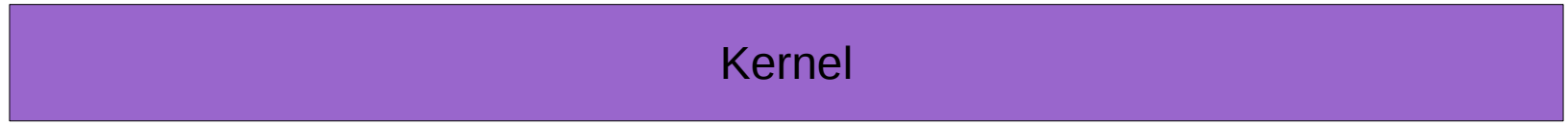

#### Convergence

#### Same OS on multiple devices

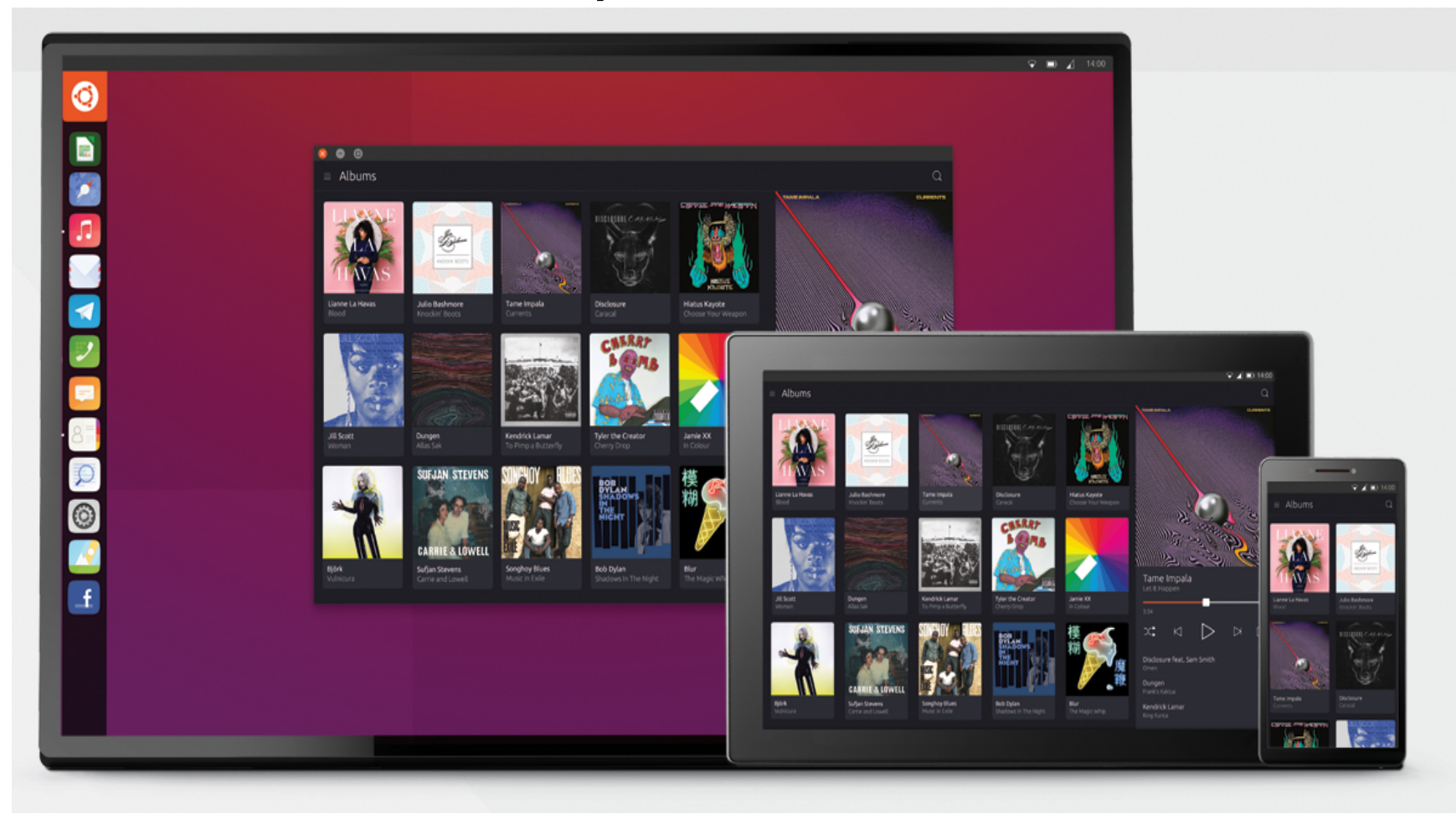

#### **Convergence**

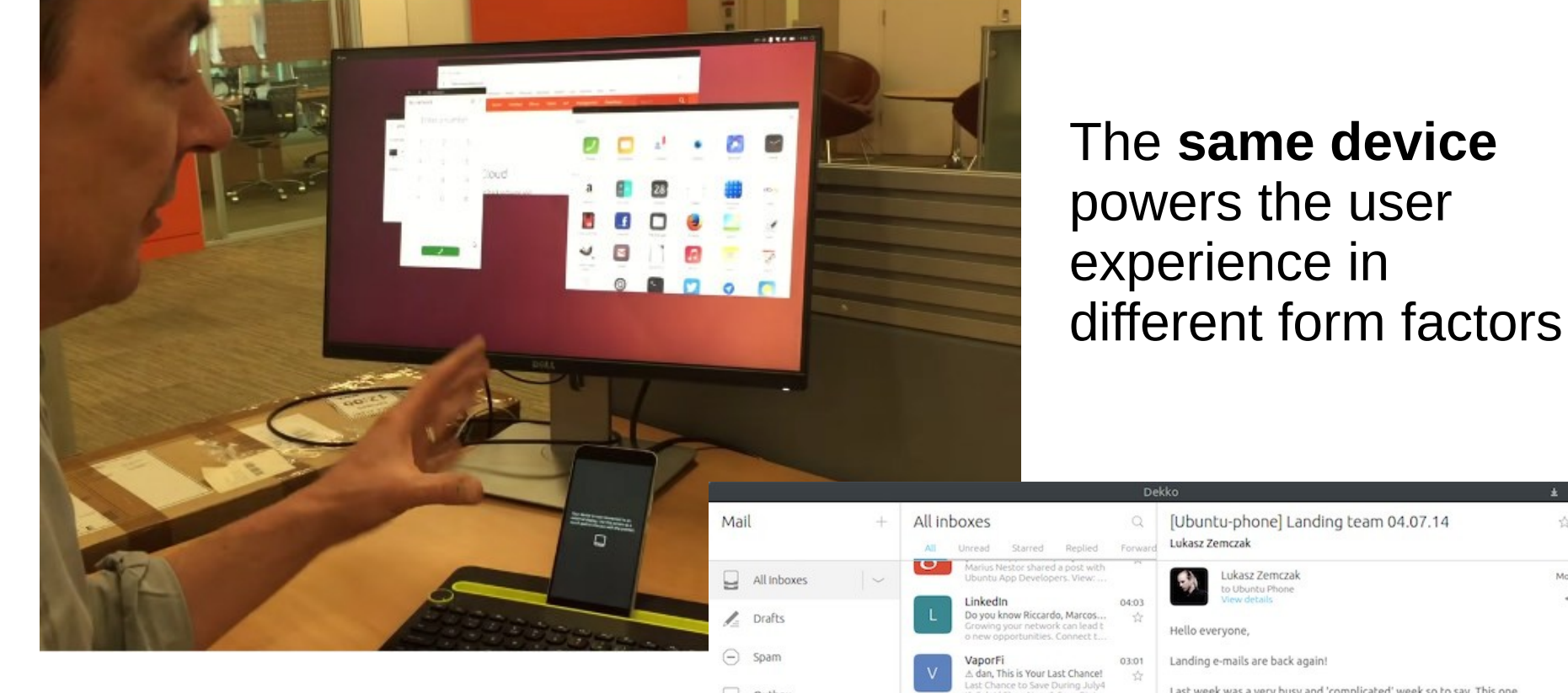

 $\heartsuit$ 

#### Adaptive user interface

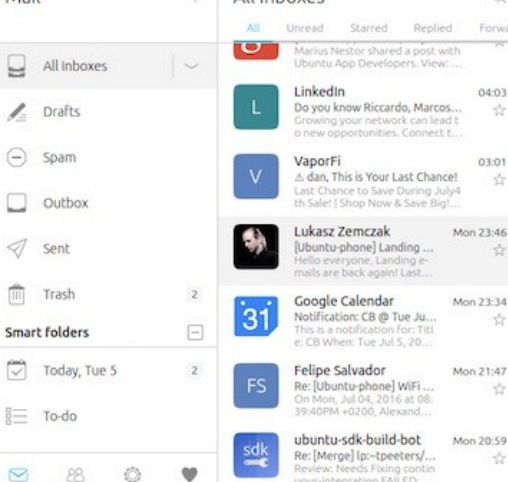

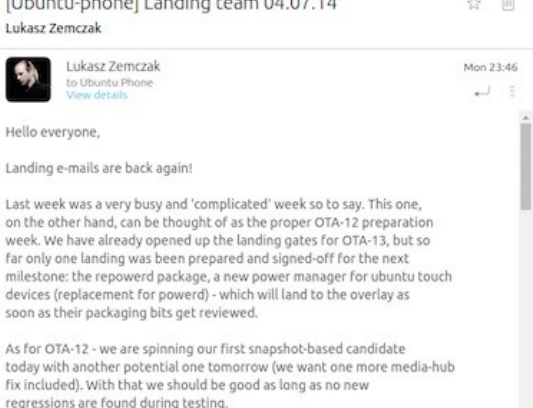

Also, turbo users of the rc-proposed and rc channels should have been seamlessly transitioned from meizu.en to the meizu-pd.en channels (through a system-image side redirect) - same for its .zh counterparts. This will now be the right channels for all turbo

on

we

far

mi de

SO<sub>I</sub>

As tor

☆

#### On tablets

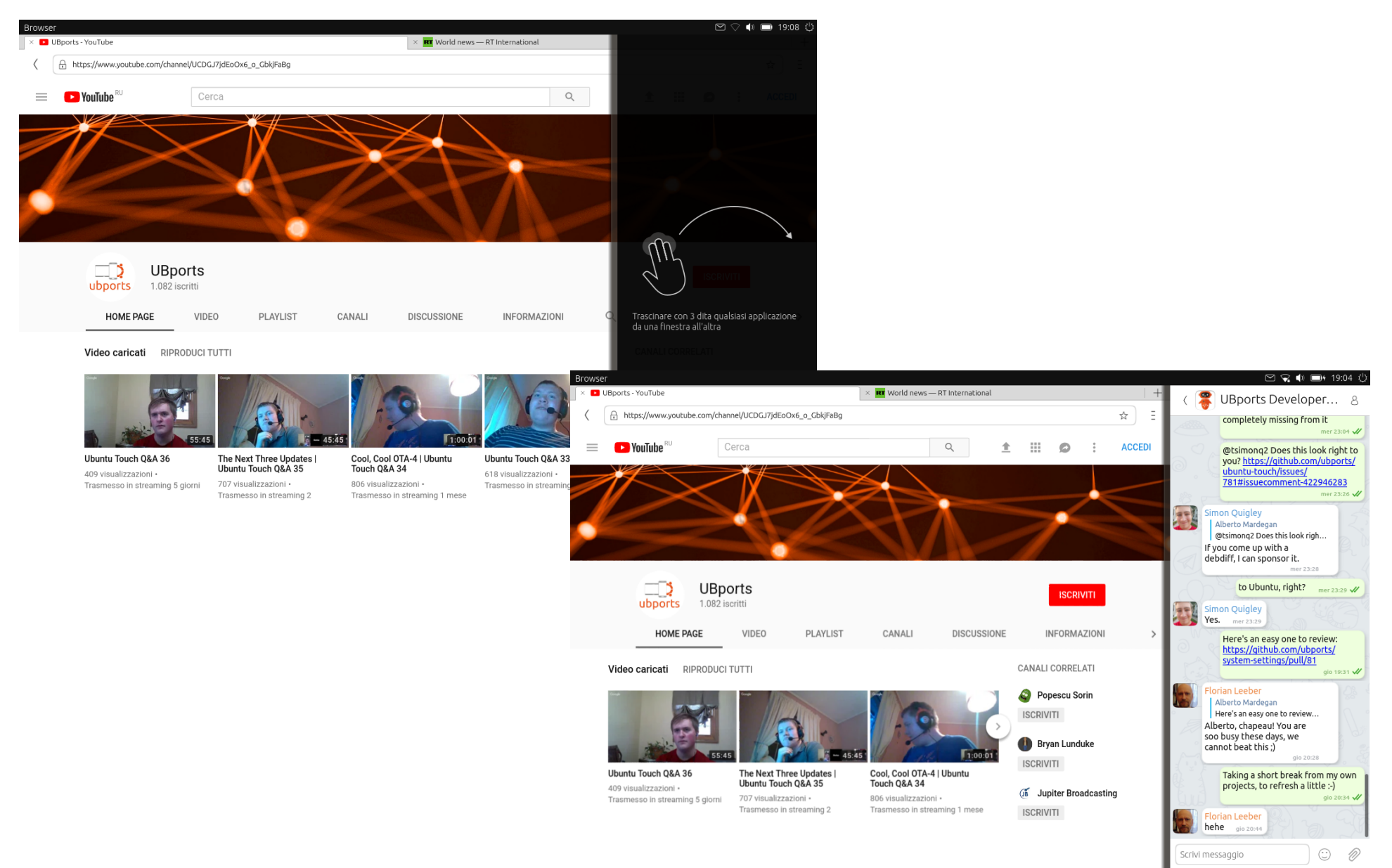

# Unity 8

- QML
- Scalable

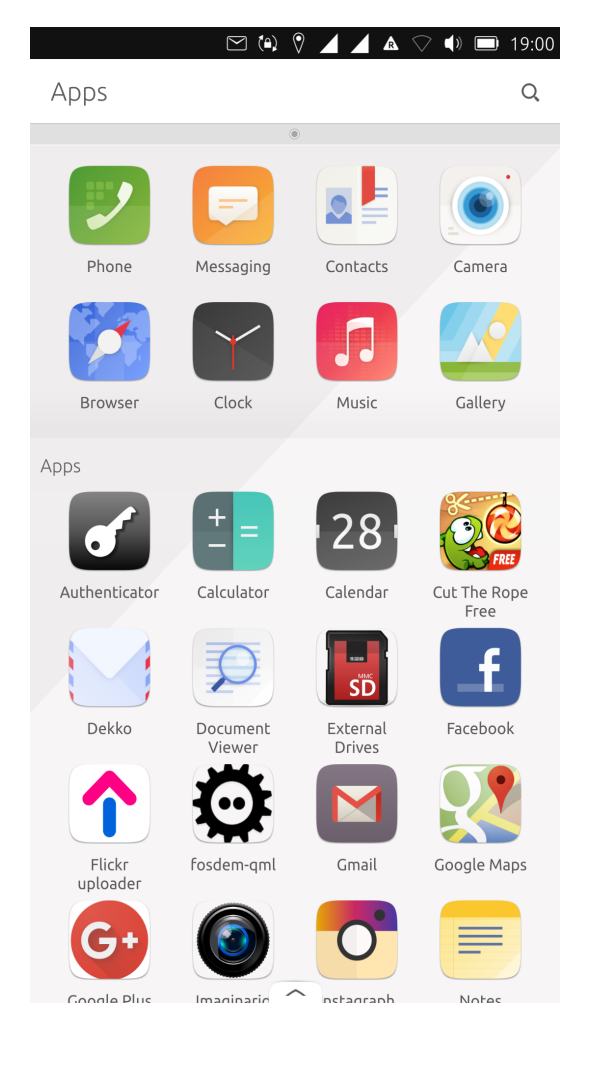

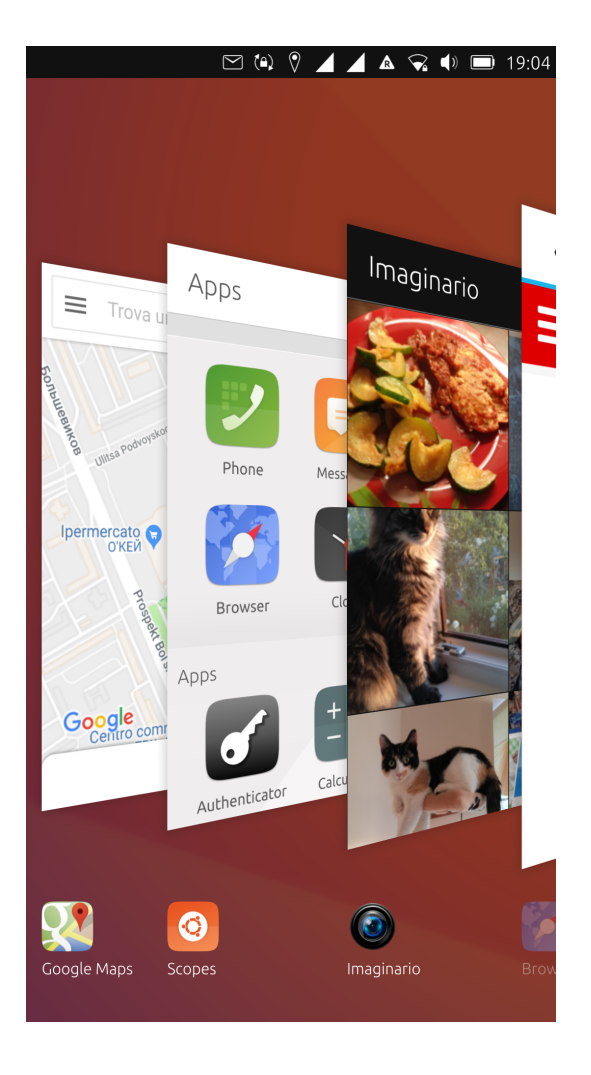

### Dual SIM

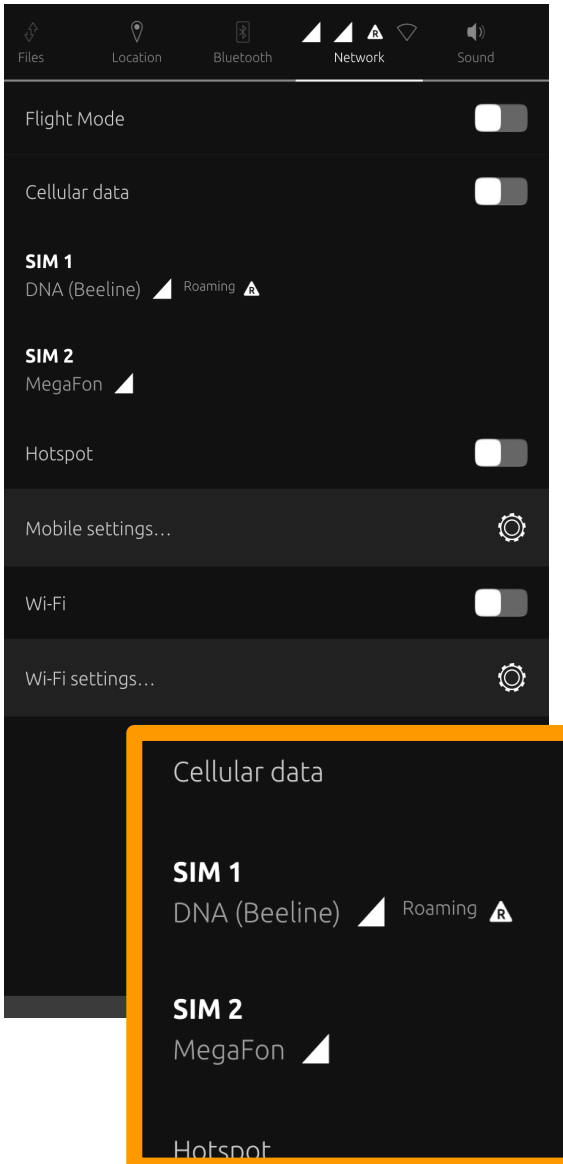

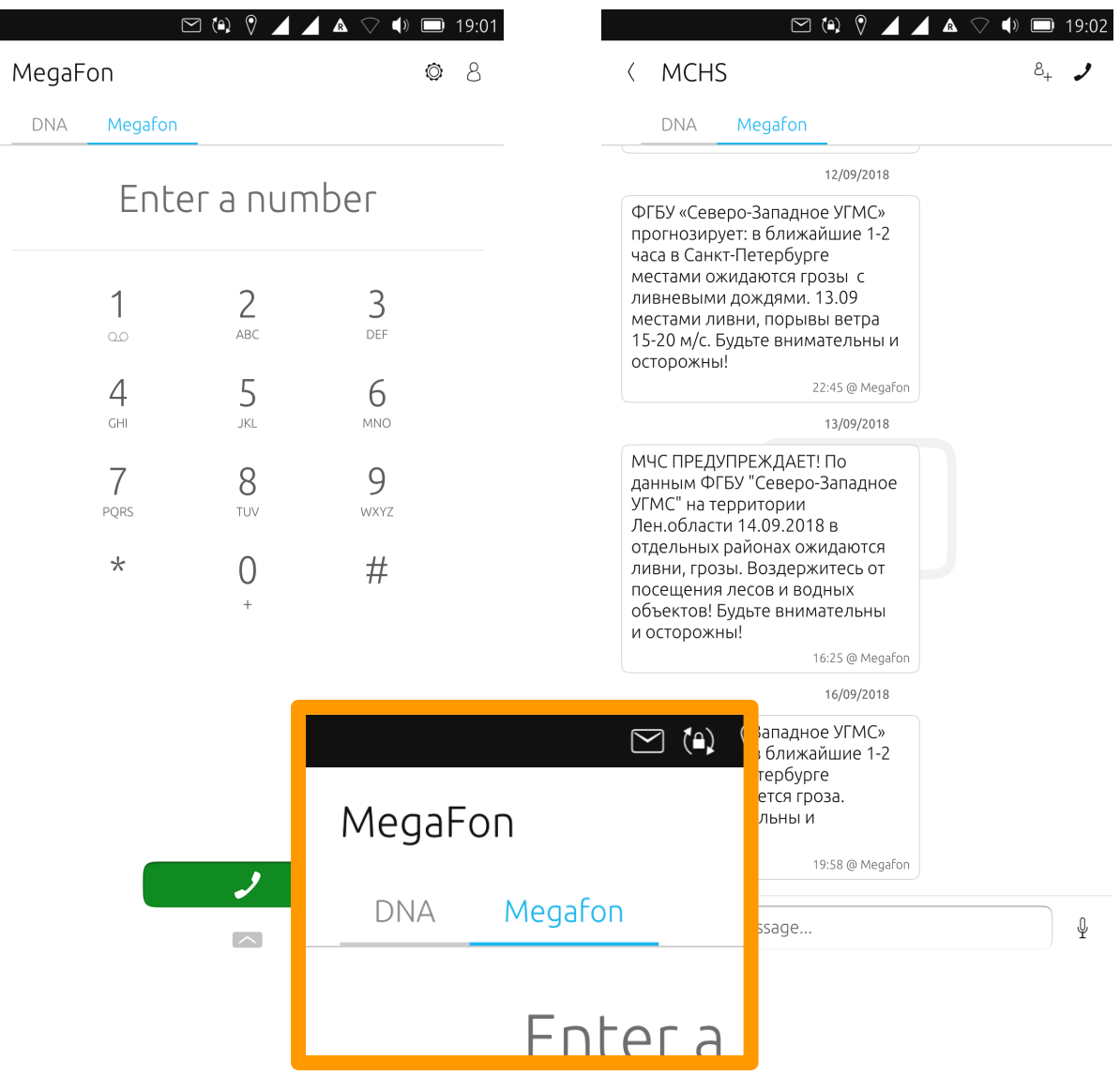

#### Container model

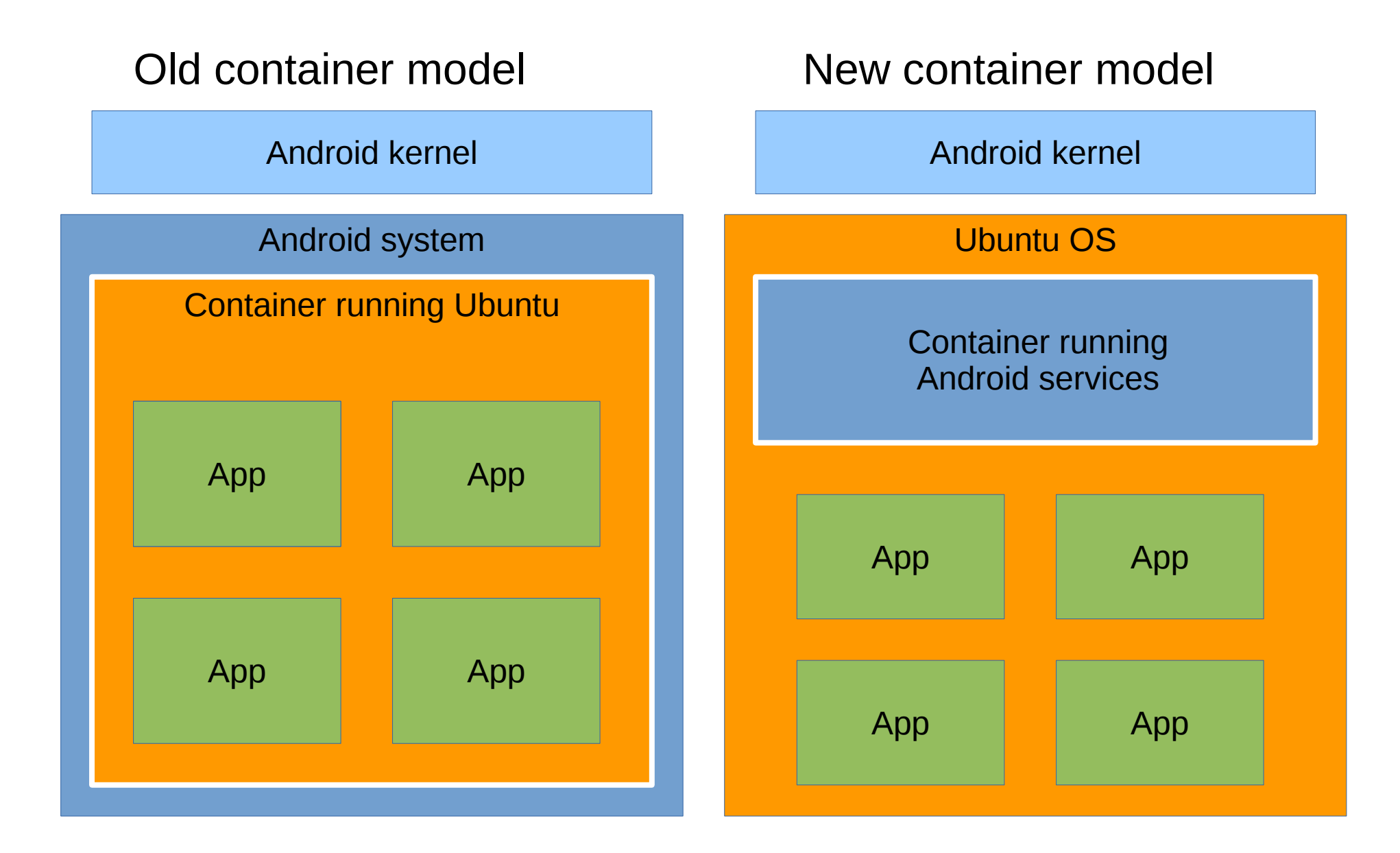

## Security model

- Applications are confined by AppArmor
- Manifest file to declare required resources
- Resources are granted by the user at the time when they are needed

{ "policy\_groups": [ "calendar", "contacts", "location"  $\mathbf{1}$ , ...

• Applications exchange data by using the **ContentHub** 

#### Data sharing between applications

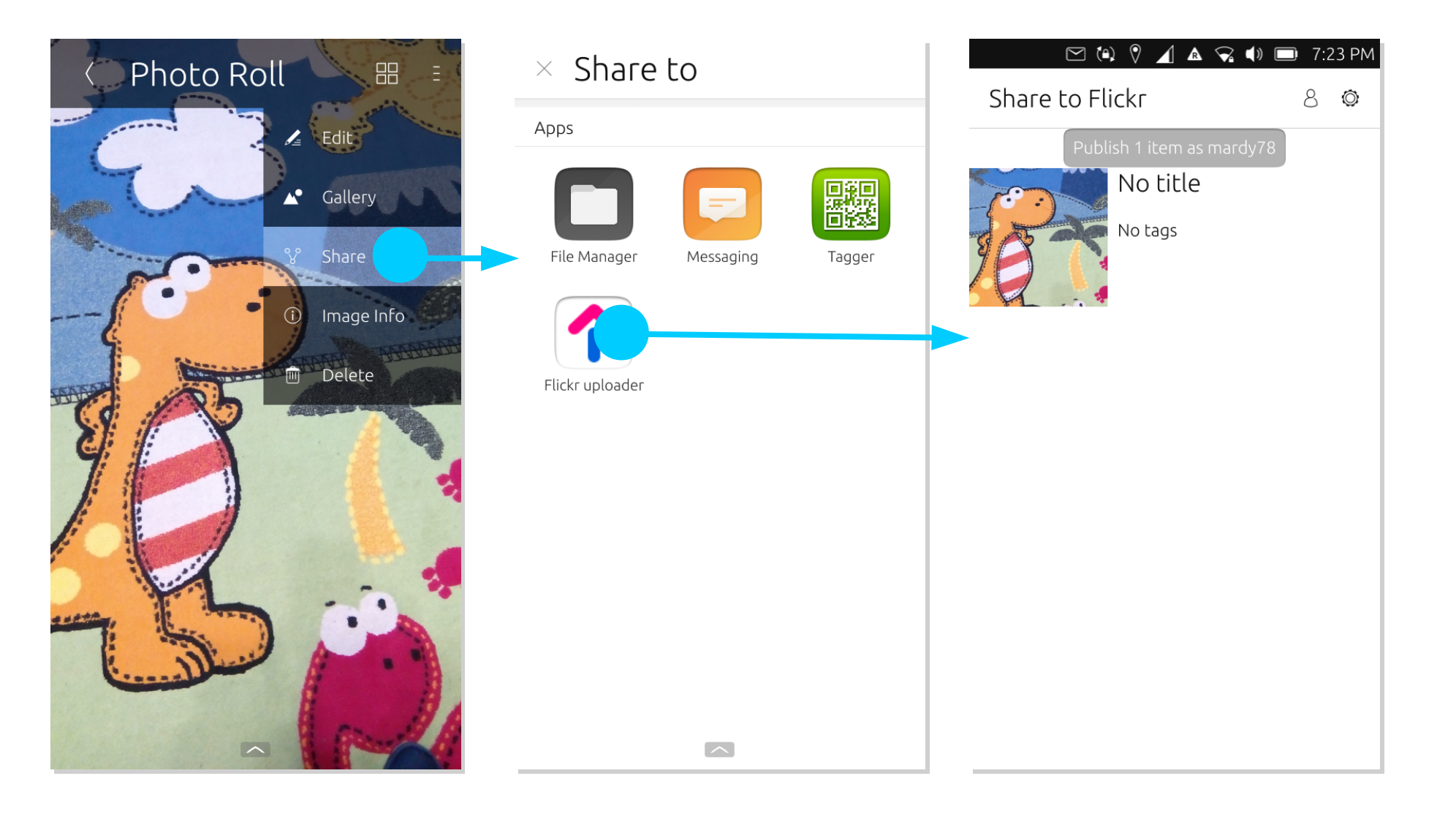

#### Power management

- Applications are stopped (yes, SIGSTOP!) while in the background
- Need to use platform services to perform longrunning tasks (MediaHub, DownloadManager)

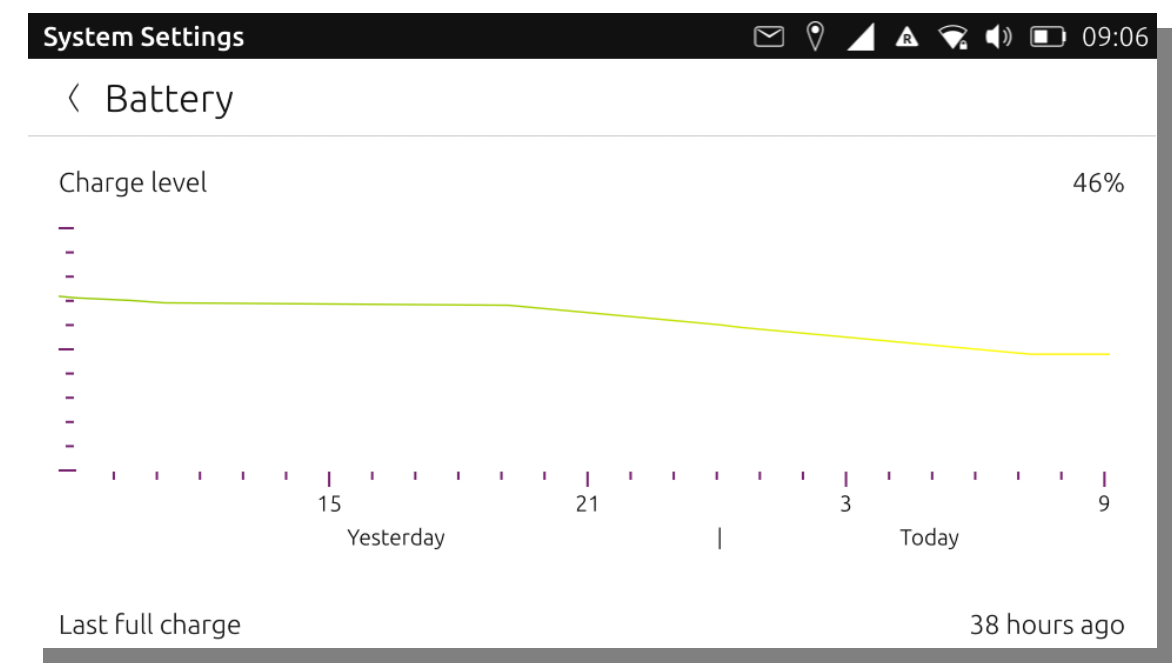

### click packaging format

- dpkg-like, but without scripts
- Depend on a single framework  $(e.g.$ ubuntu-sdk-16.04-qml)
- All extra dependencies must be included

New in Ubports:

clickable: a Docker-based build tool

# April 7<sup>th</sup>, 2017

- Canonical cancels the project
	- Unity8
	- Oxide (browser engine)
	- click
	- Application store
	- Push server

## Ubports

- Born as unofficial ports of Ubuntu Touch
	- Fairphone 2, OnePlus One
- Drives the UT project since April 2017:
	- 4 OTAs
	- CI (Jenkins, GitHub)
	- OpenStore
	- Installer

## CI (Jenkins, GitHub)

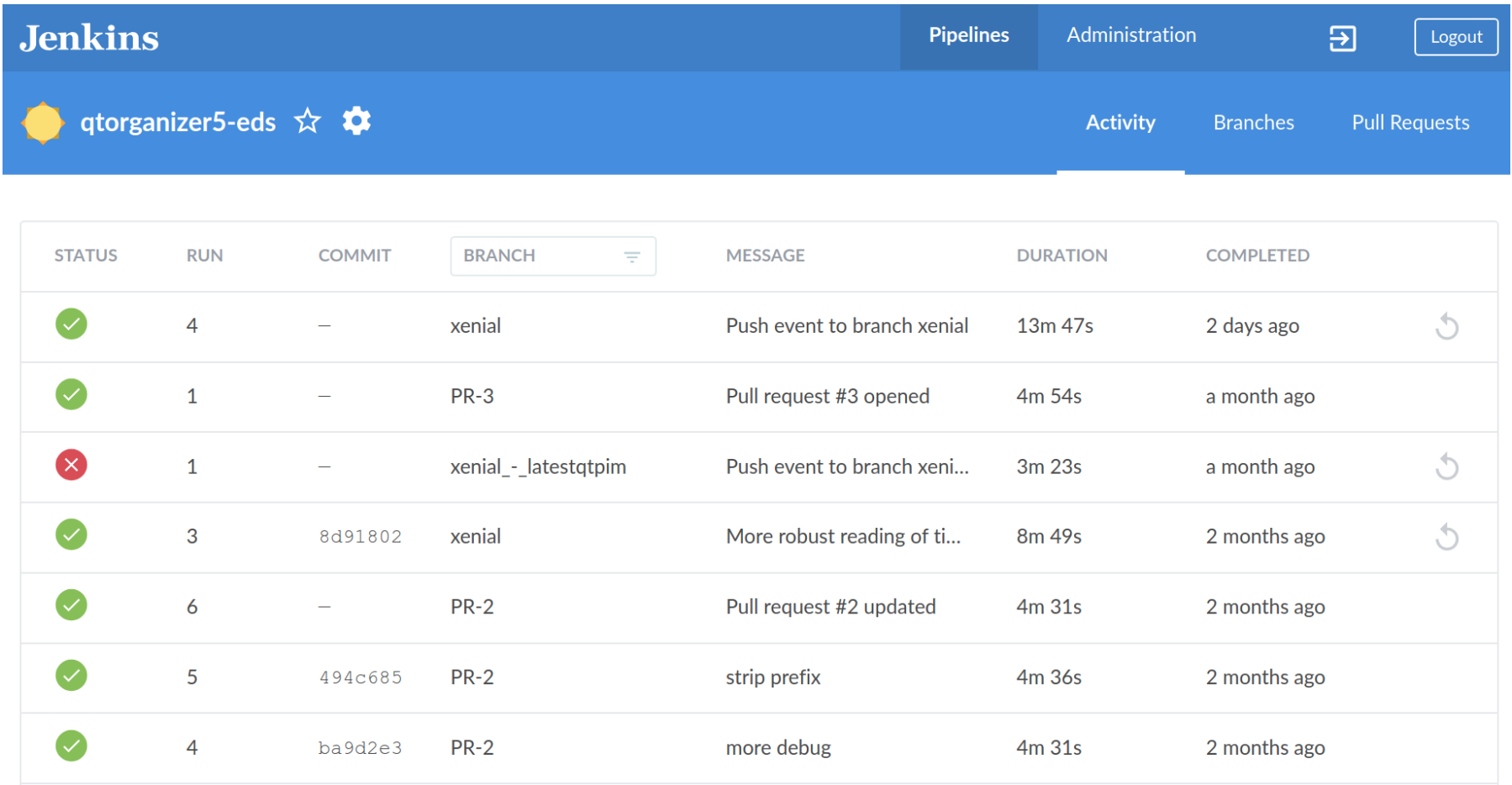

#### **OpenStore**

A OpenStore Submit **Browse** About Log In

#### **Ubuntu Touch Apps**

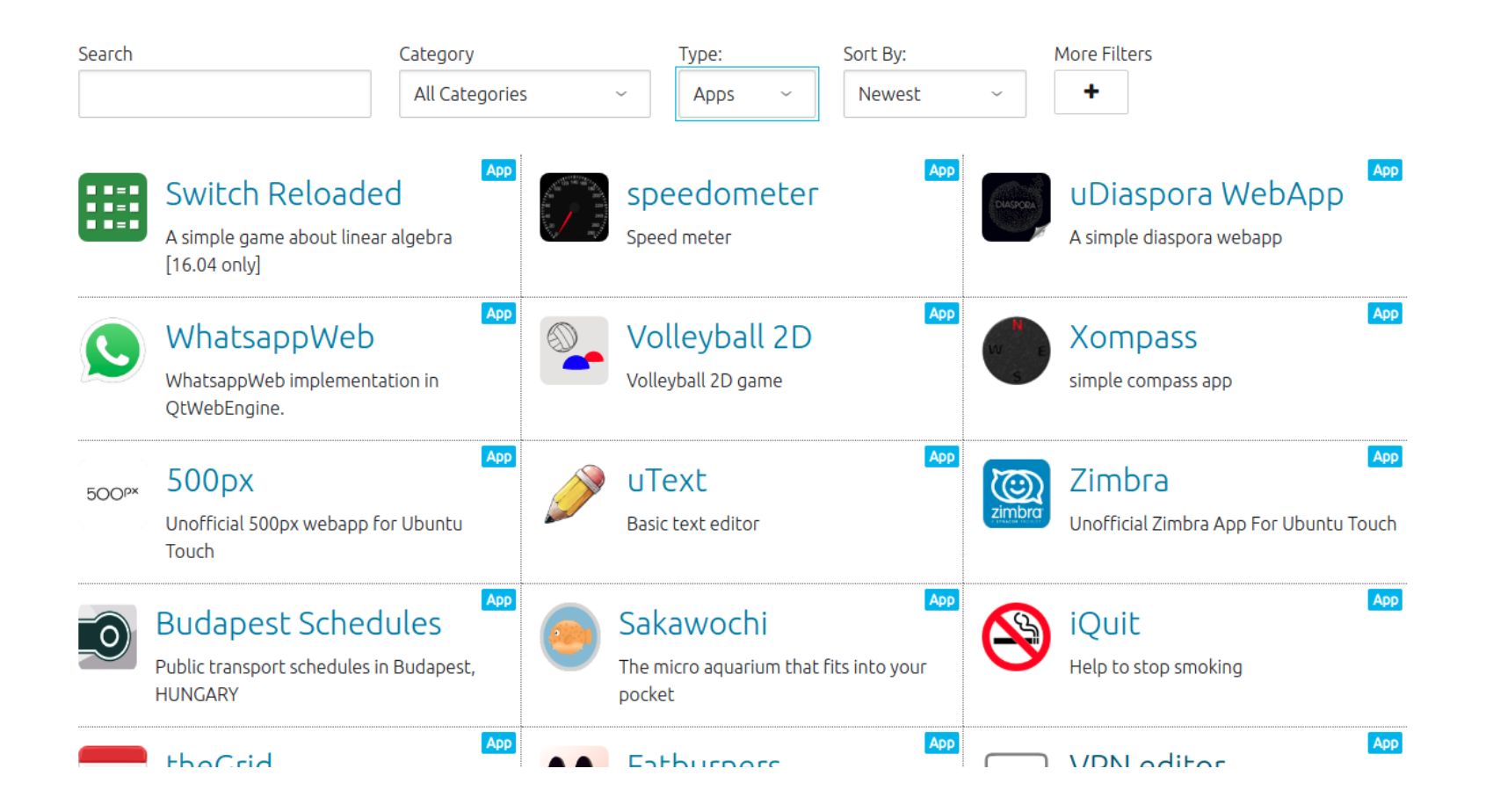

### Graphical installer

#### **UBports Installer**  $\bullet$

#### **UBports Installer**

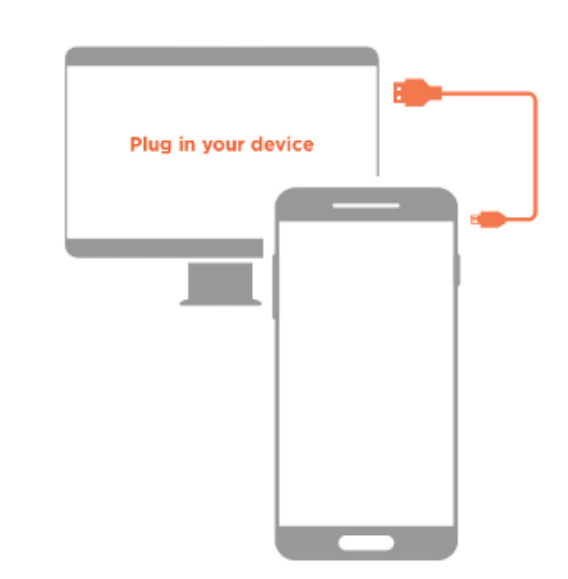

#### Please connect your device

Connect the device to the computer with a USB cable.

Automatic detection only works if your device has developer mode enabled

If you want to switch channels (including switching from the Canonical to the UBports version of Ubuntu Touch) on an existing Ubuntu device please enable developer mode.

#### How to enable developer mode

If your device is not found, please select it manually.

Select device manually

#### Waiting for device...

Please connect your device with an usb cable

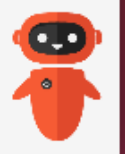

## Ubports foundation

- Promotion of Ubports
- Donations
- 1 full-time, 2 spare time developers

# **Community**

- $\cdot$  > 200  $\star$  in GitHub
- $\cdot$  ~ 1000 bugs filed, 60% fixed
- $\cdot$  > 1700 users in the telegram group
- $\cdot$  ~ 2000 forum users since 2017

### New developments

- Xenial
- clickable for application development
- power saving
- libertine
- QtWebEngine
- QtQuickControls 2
- Qt 5.9 (faster Unity8 and apps)
- pyotherside
- Q&A scripts for testing
- new keyboard layouts (swiss french, Turkish, fixes to many others)
- new sounds and wallpapers
- Anbox

#### **Translations**

#### translations.ubports.com

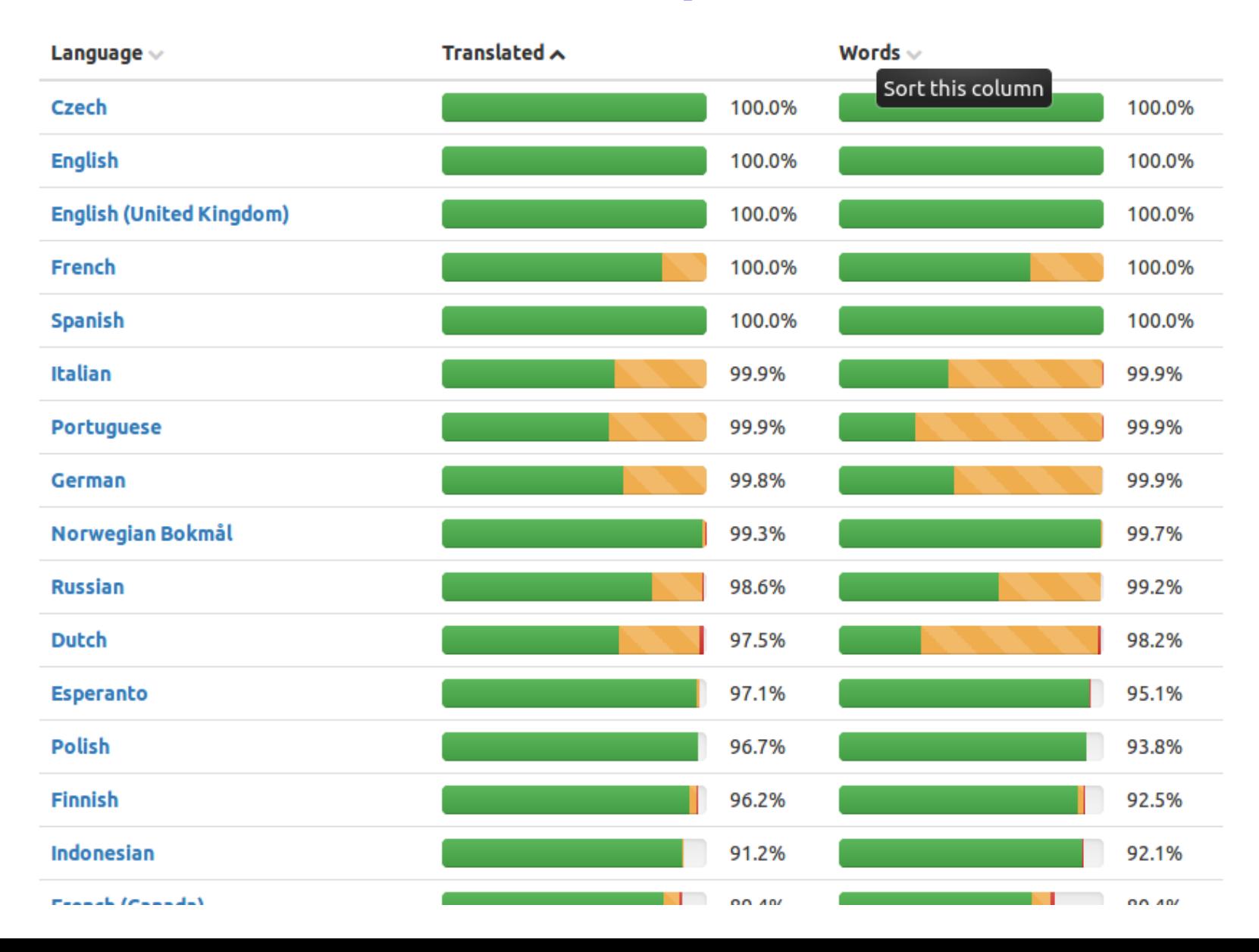

# Roadmap Oct 12<sup>th</sup>, 2018 • OTA-5: Switch to QtWebEngine, fix scaling issues Nov 6<sup>th</sup>, 2018 • OTA-6: Bugfix release Jan 4<sup>th</sup>, 2019 • OTA-7: New Hybris, sensors lib and Qt 5.9.7 Mar 1<sup>st</sup>, 2019 • OTA-8: Latest Mir (with Wayland) and Unity8 May 3<sup>rd</sup>, 2019 • OTA-9: Anbox preinstalled, snap support g

## How can I help?

- Port to new devices (halium.org)
- QA (bug triaging, testing)
- Documentation (writing and infra)
- Translations (translate.ubports.com)
- Spread the word
- Write apps!

## Got questions?

- forums.ubports.com
- Me:
	- blog.mardy.it
	- mardy.livejournal.com (по-русский)
	- E-mail: info@mardy.it
	- Twitter: mardy78

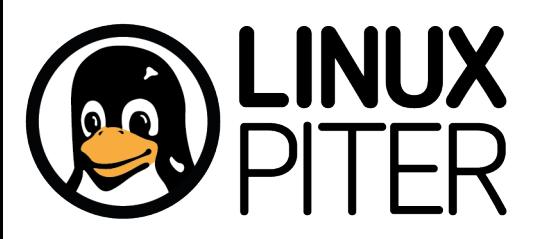